Вариант работы без датчика толщины.

## 1.Открыть CNC

## 2.Опустить фрезу до уровня стола

3.Обнулить установка позиции Z= 0 (в меню Станок Установка позиции ставим до этого Разрешить)

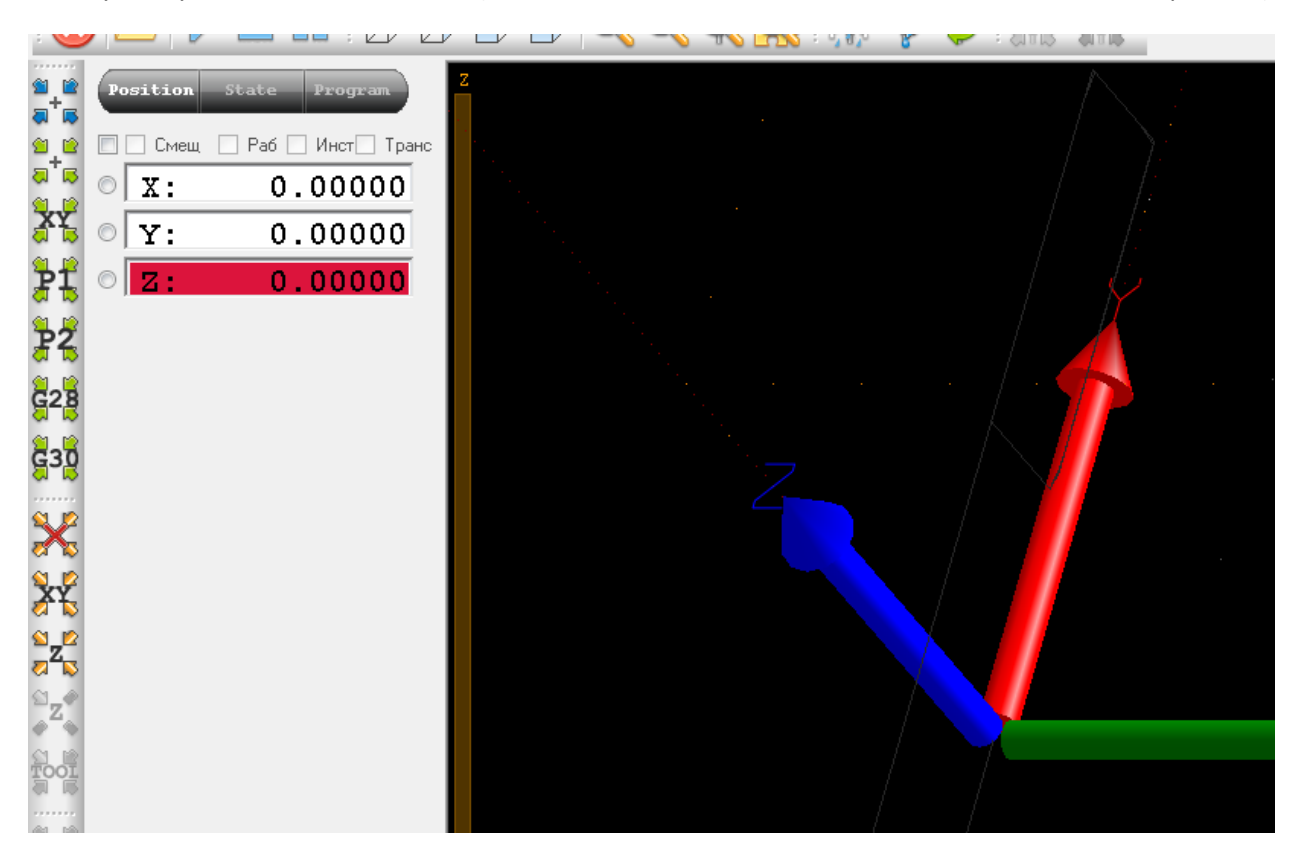

4.Загружаем файл dxf (у меня для этого полоса 20мм)

5 Ставим любую начальную высоту выше заготовки ,например 9

6Спуск 1 (1мм)

7.Конечная высота 0,97 (что бы не резать фанерную подложку стола).

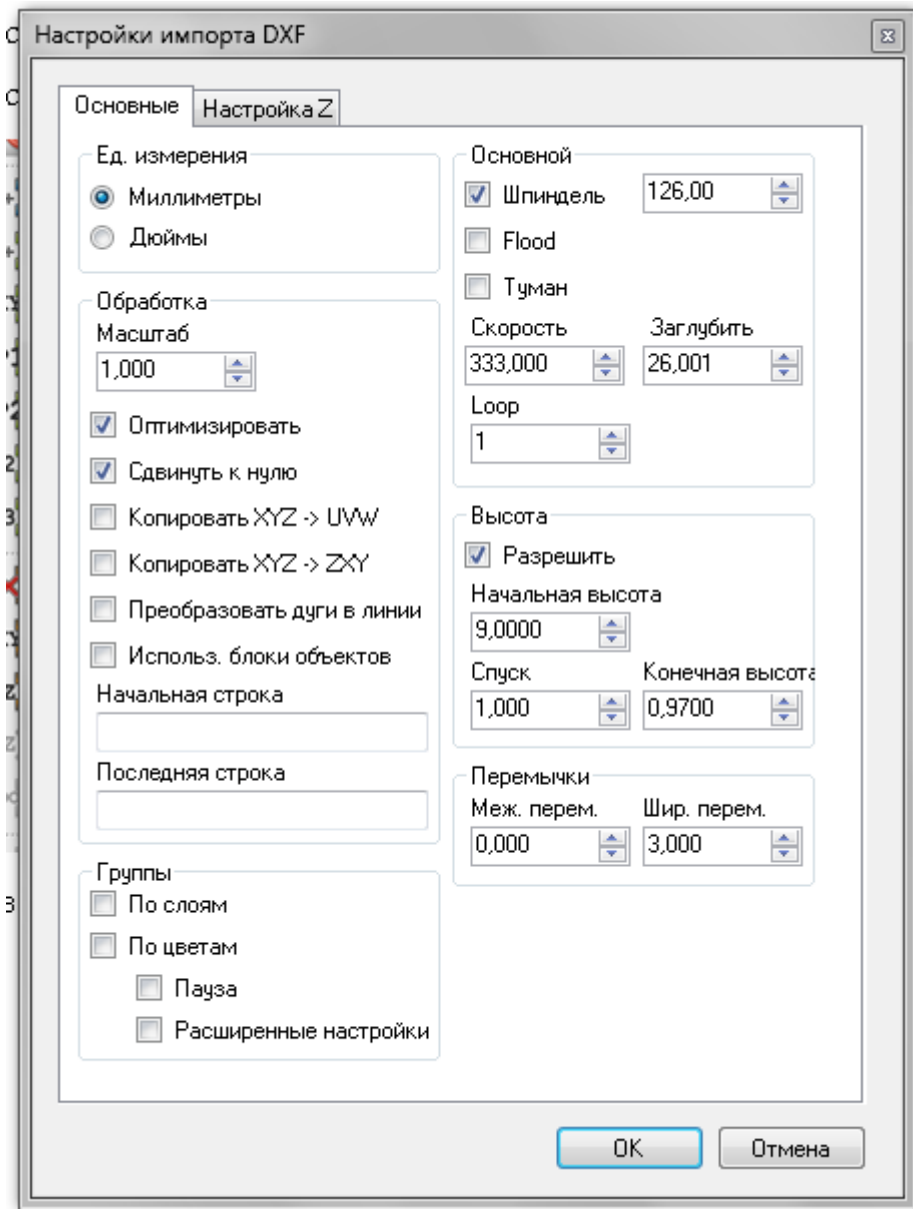

8 .Далее идем в настройка Z задействовать Безопасная высота тоже 9мм

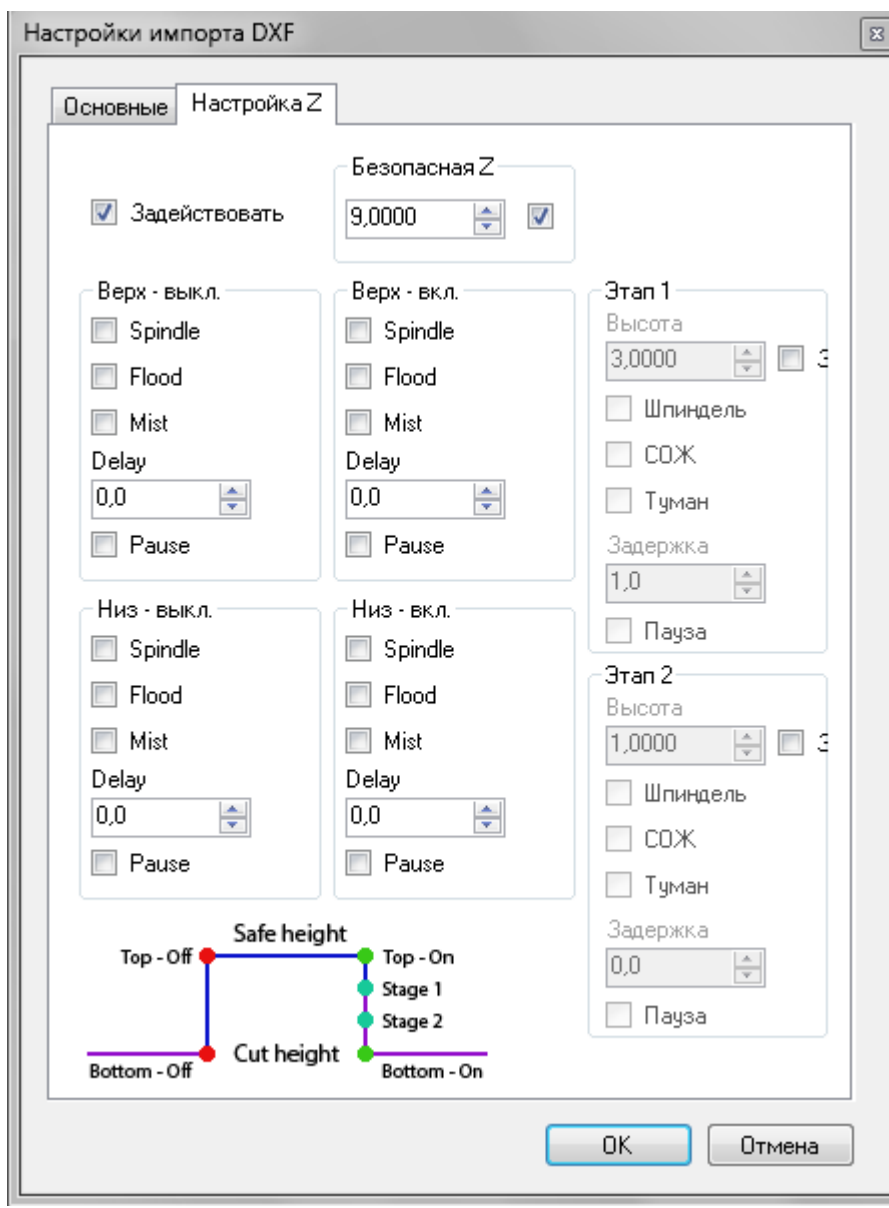

9 Импортируем.

10.Будет вид с боку

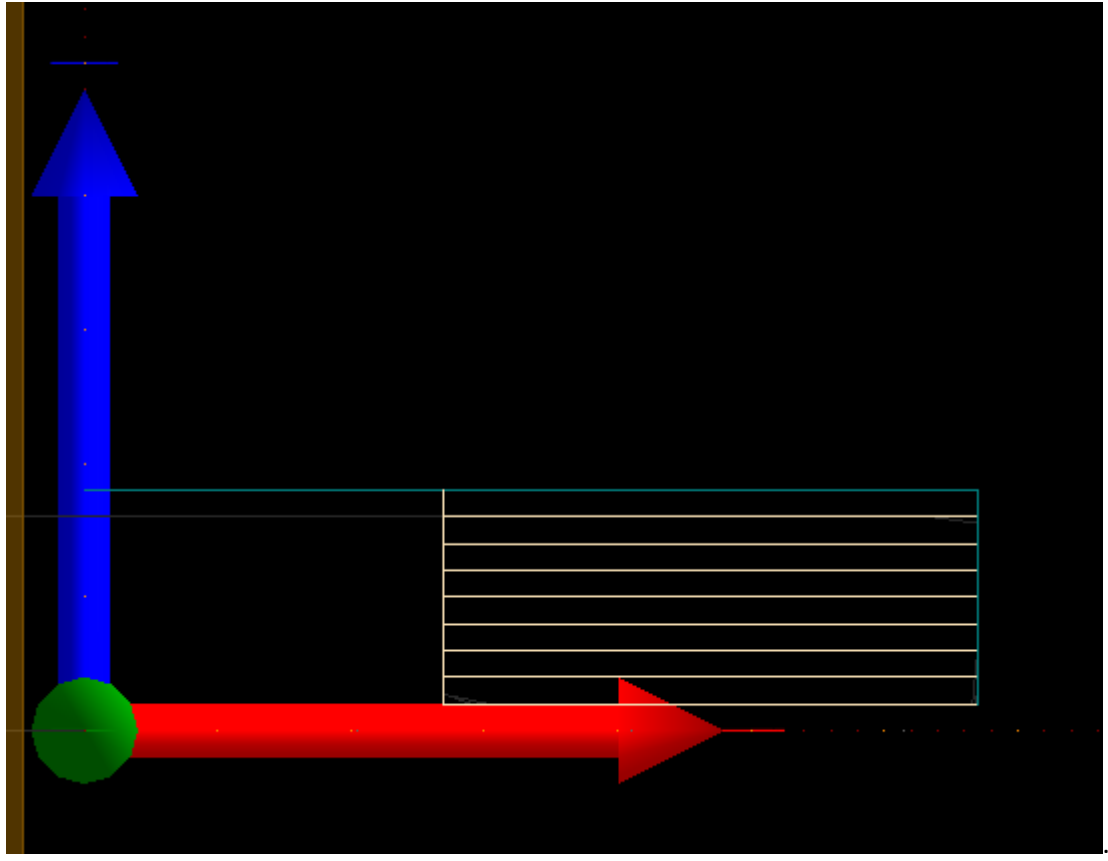

Где синяя полоса - это наша Безопасная высота 9мм ( она будет всегда ,пока мы её не сменим на другой диапазон)

Если начальная установленная высота заготовки (меню Основные при импорте) будет выше то над синей полосой будет такая же кремовая.

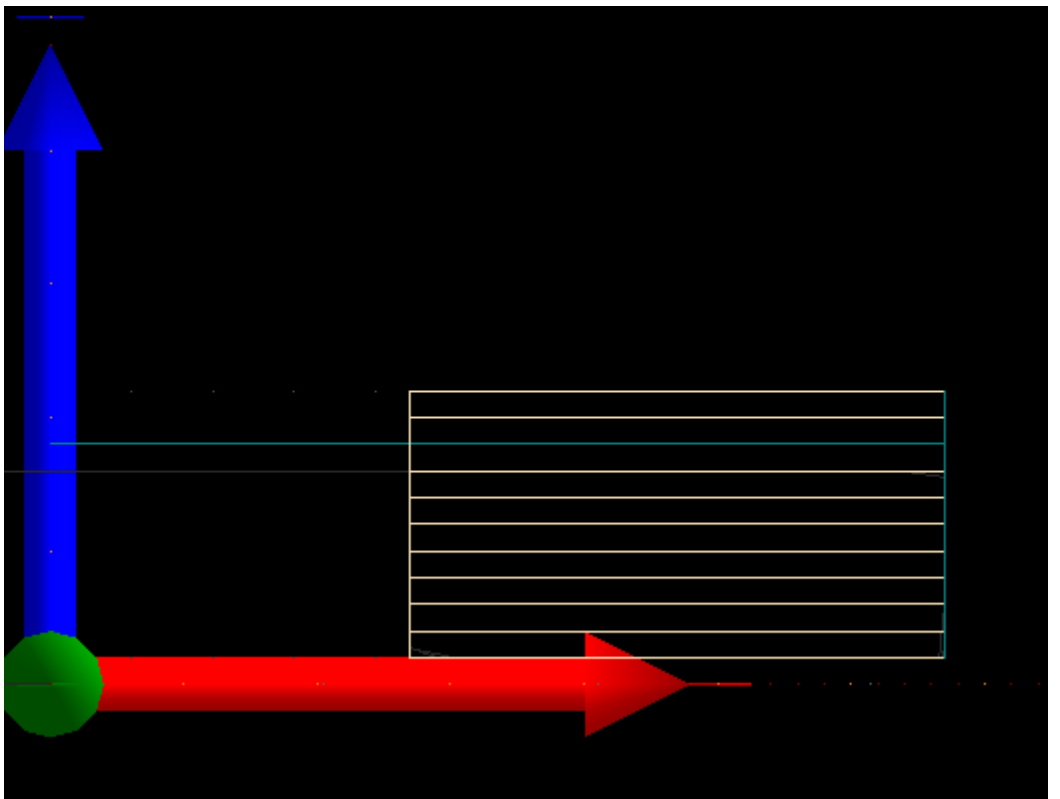

(Здесь установлена высота 11мм , две начальных полосы выше полосы безопасности

на 2 полоски).

Если запустить программу , то будет фрезероваться с начальной высоты (для первого примера 9мм или для второго с 11мм) до конечной высоты 0,97 мм с шагом 1мм (шаг (глубина резания)можно и уменьшить при твердом материале) .

Следовательно для начальной высоты всегда следует указывать только высоту заготовки например лист бальзы 3 мм и за 3и прохода по 1мм вырежется заготовка и фреза поднимется до безопасной высоты .

Вот пример для начальных 3мм

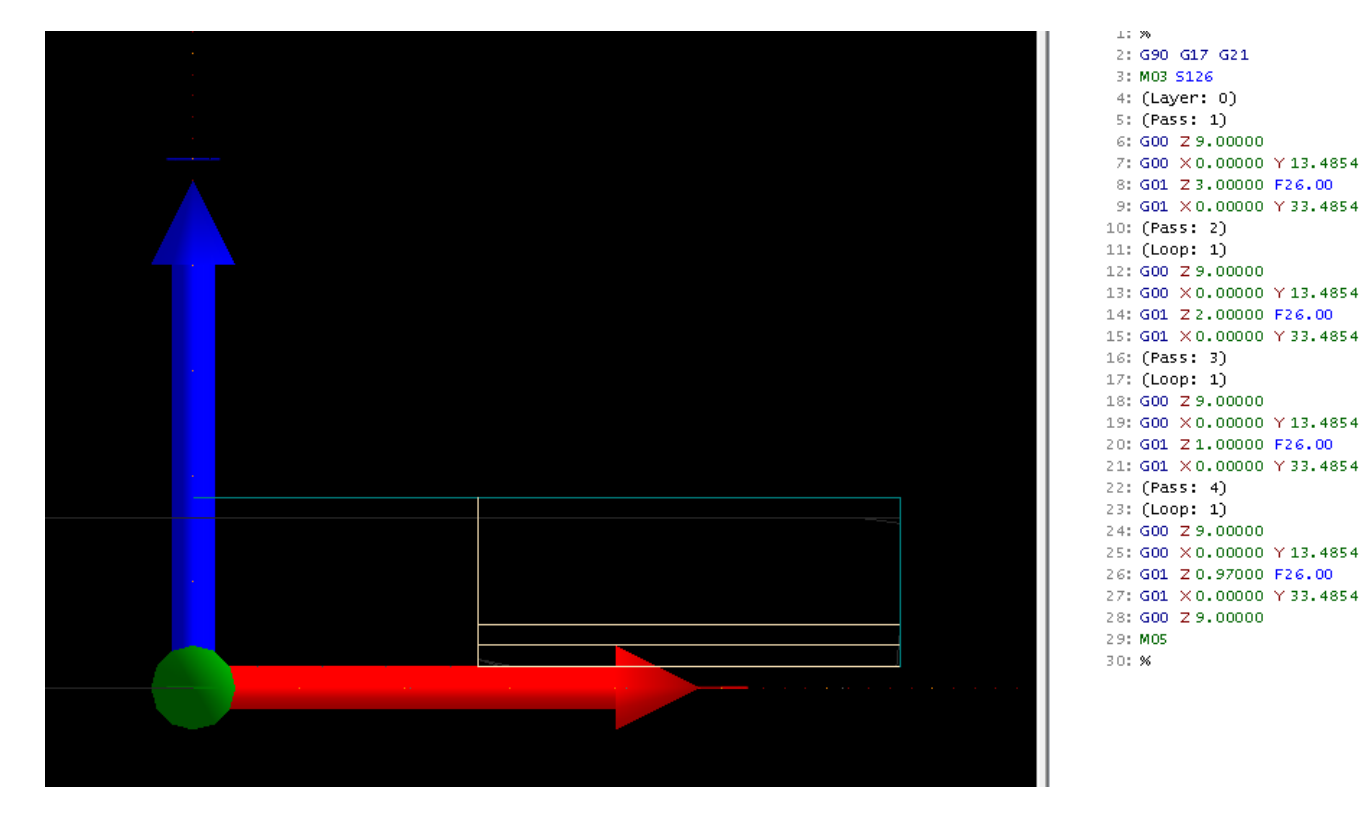

 $\mathbf{1}$ 

 $\overline{1}$ 

j - j

 $\overline{\phantom{a}}$ 

 $\begin{array}{c} 1 \\ 1 \end{array}$ 

 $\mathbf{I}$ 

 $\begin{array}{c} \end{array}$ 

 $\overline{\phantom{a}}$ 

 $\overline{\phantom{a}}$ 

 $\overline{1}$ 

 $\overline{\phantom{a}}$ 

- 1

 $\overline{1}$ 

 $\overline{1}$ 

Для тренировки просто можно пробежать мышью по G командам и будет виден процесс поэтапный обработки .

 $1:$  % 2: G90 G17 G21 3: M03 S126 4: (Layer: 0)  $5: (Pass: 1)$ 6: G00 Z 9.00000  $\overline{1}$ 7: G00 X0.00000 Y13.4854 1 8: GO1 Z 3.00000 F26.00  $\Box$ 9: GO1 X0.00000 Y33.4854 ]  $10: (Pass: 2)$ 11: (Loop: 1) 12: G00 Z 9.00000  $\overline{1}$ 13: G00 X0.00000 Y13.4854 ] 14: GO1 Z 2.00000 F26.00  $\overline{\phantom{a}}$ 15: GO1 ×0.00000 Y33.4854 ] 16: (Pass: 3) 17: (Loop: 1) 18: G00 Z 9.00000  $\overline{\phantom{a}}$ 19: G00 X0.00000 Y13.4854 ] 20: G01 Z 1,00000 F26,00  $\overline{1}$ 21: GO1 ×0.00000 Y33.4854 ] 22: (Pass: 4) 23: (Loop: 1) 24: GOO Z 9.00000  $\overline{\phantom{a}}$ 25: G00 X0.00000 Y13.4854 ] 26: GO1 20.97000 F26.00  $\overline{1}$ 27: GO1 ×0.00000 Y33.4854 ] 28: GOO Z 9.00000  $\overline{1}$ 29: MO5 30: %

Для наглядной проверки можно запустить симуляцию (Вид- Симуляция) ,потом остановить повторив команду Вид – Симуляция.

Безопасную высоту надо назначать небольшую от заготовки иначе тратится лишнее время на подъем до безопасной высоты и холостой переход.

Ну а с датчиком высоты заготовки это совсем другая история описанная раннее в инструкциях .